# **RemoDAQ-8077** 智能交流单相电流仪表

用户手册

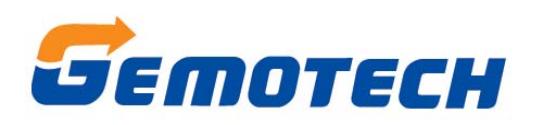

北京集智达智能科技有限责任公司

## 一、概述

**RemoDAQ-8077** 智能交流单相电流表用于电网、自动化控制系统,采用交流采样技术 真有效值测量,主要测量单相电流。具有 2 路遥信量采集功能。强抗干扰 RS485 通讯接口, 标准 Modbus RTU 通讯协议。具有安装方便、接线简单、维护便利、工程量小、现场可编程 设置输入参数等特点,并且能够完成与业界不同 PLC,工控计算机的组网通信。

## 二、功能简述

测量:单相电流(真有效值)

显示: 采用高对比度宽视角 LCD

遥信:2 路

通信接口:RS485 标准 Modbus RTU 通讯协议

# 三、接线端子说明

10 11 12 13 14 15 16 17 18 19 20 21 22 23

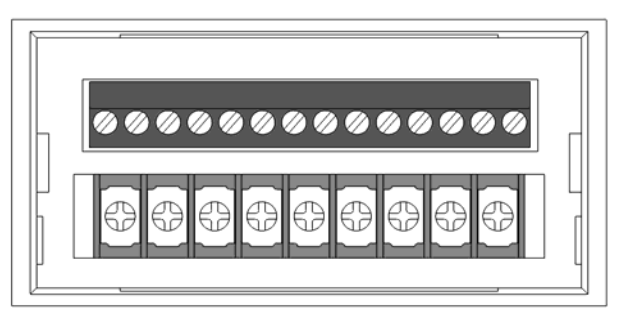

 $\mathbf{1}$  $2 \quad 3$  $\overline{4}$ 5 6 7  $8 \qquad 9$ 

表 3.1 端子定义

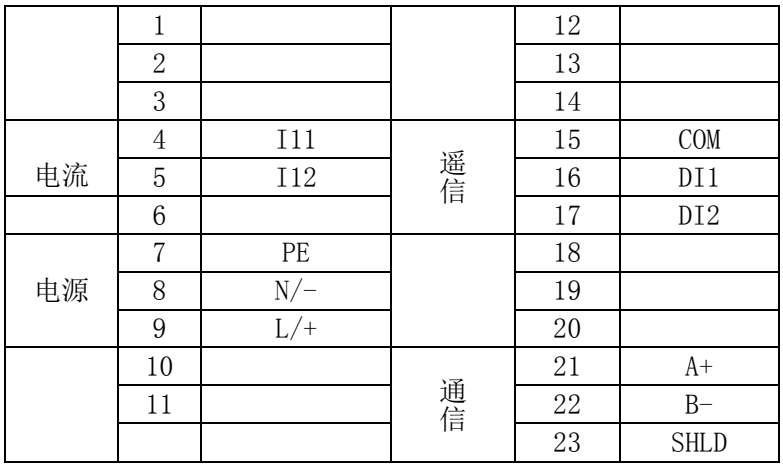

# 四、接线

1.电流输入接线:

被测电流等级为 5A 以下时采用直接输入,大于 5A 采用电流互感器输入如图: 4.1。

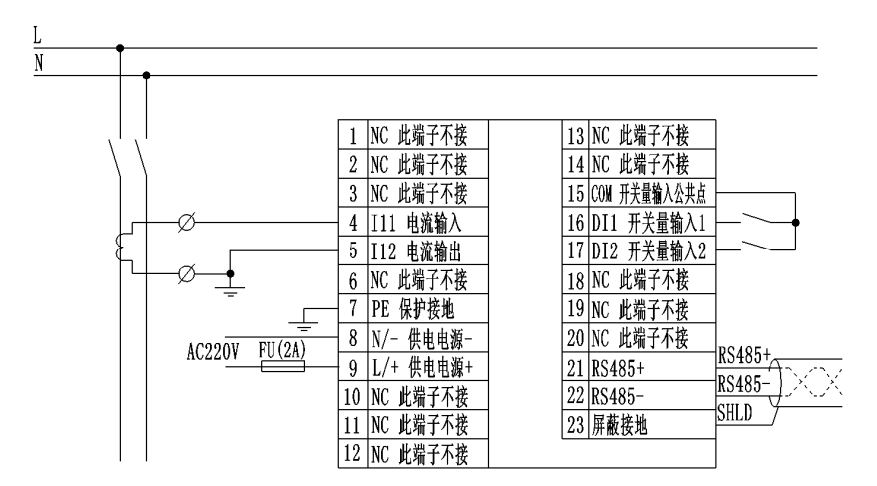

图 4.1 CT 方式电流接线

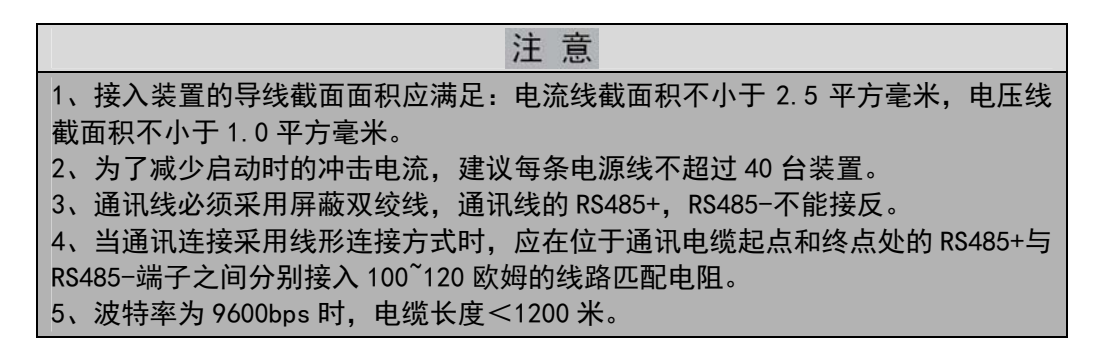

## 五、面板和显示

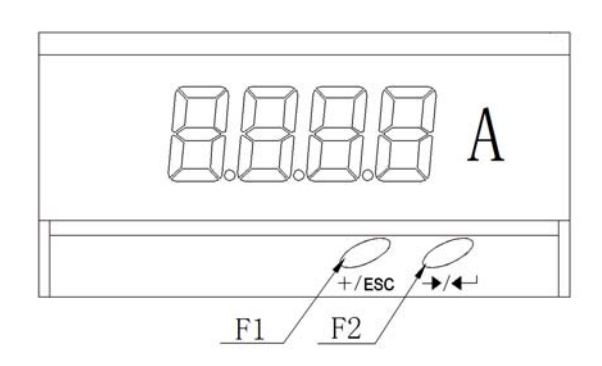

图 5.1 仪表面板和显示内容

#### 1、 按键定义

面板上有 2 个键: F1、F2、分长按和短按操作。

短按:按键后 1s 内释放,即认为是短按。

长按: 按键超过 1s, 即认为是长按。

表 5.1 按键功能:

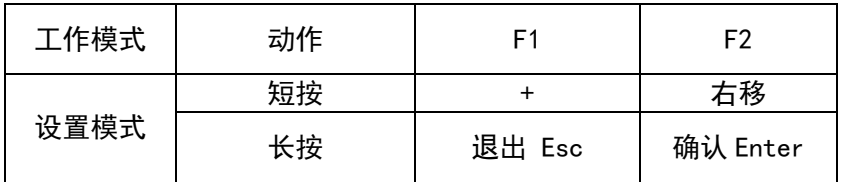

## 六、设置模式

在测量模式长按 F2 键,进入设置模式,首先要求输入密码,密码出厂默认"0000"成 功进入后短按 F1 (+功能)、选择需设置的项目,长按 F2 键(确认功能),进入下级菜单, 在 3 级菜单下选择具体条目,或输入具体数值,长按 F2 键(确认功能)确认选择,长按 F1 键(退出功能)放弃选择,自动返回上一级菜单。

在 3 级菜单下要求输入具体数值时,短按 F2 键(移位功能)选择需修改的位,待修改 位闪烁,短按 F1 键(+功能)修改数值,长按 F2 键(确认功能)确认,或长按 F1 键(退出 功能)放弃输入。若输入的数值不在仪表规定范围之内,确认后将显示"ERRn"错误信息, 需重新输入。

操作举例:

1、 设置 CT1 操作举例

设置一次侧电流额定值 CT1 为 75A, 作步骤如图 6.1。

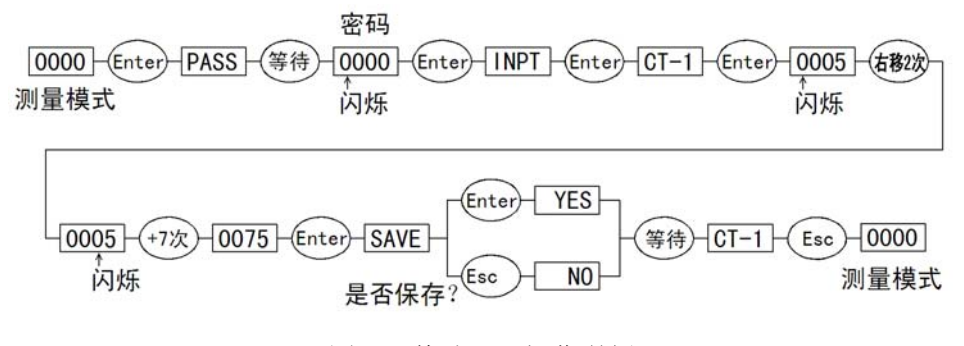

图 6.1 修改 CT1 操作举例

#### 2.设置通信地址操作举例

将原通讯地址 254 改为 251 的操作如图 6.2:

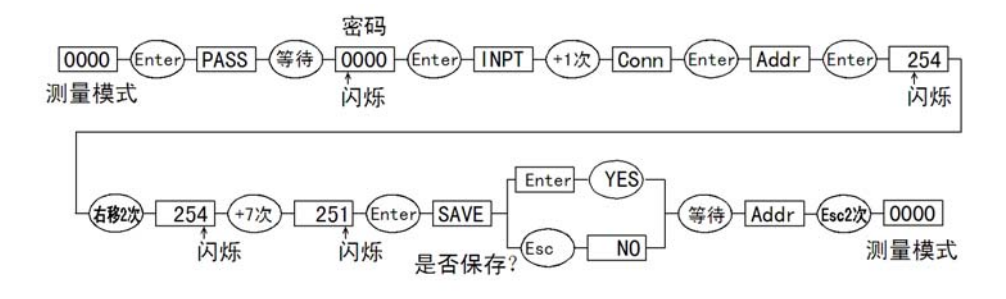

图 6.2 修改通信地址

3.设置菜单结构:

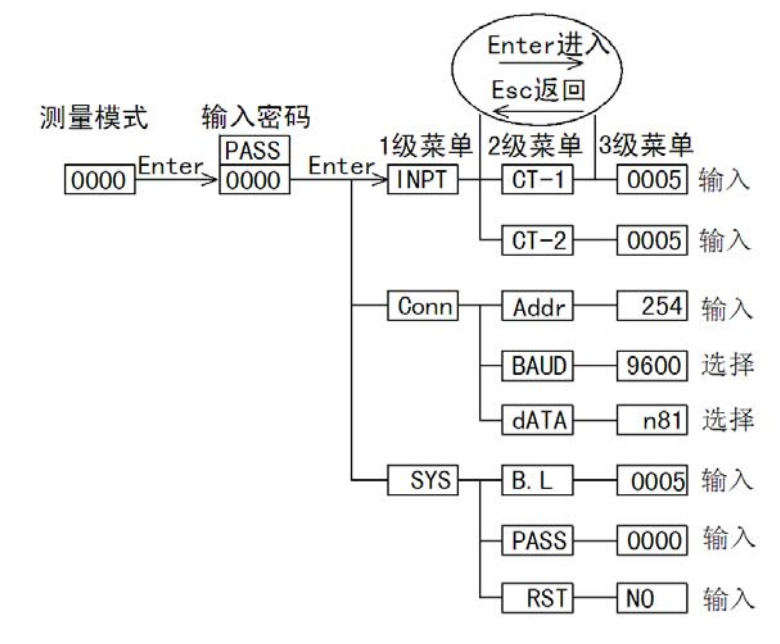

注: "Esc"= 长按 F1; "+" = 短按 F1; "Enter" = 长按 F2; "->"=短按 F2。

```
图 6.3 设置菜单结构图
```
表 6.1 设置项目说明

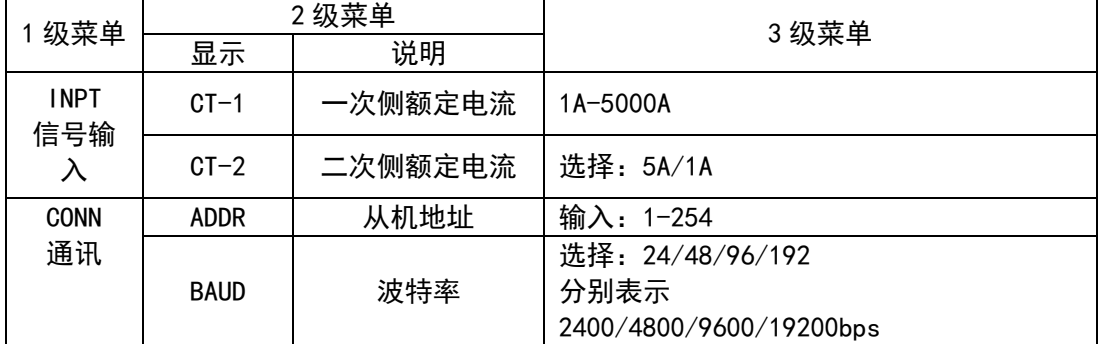

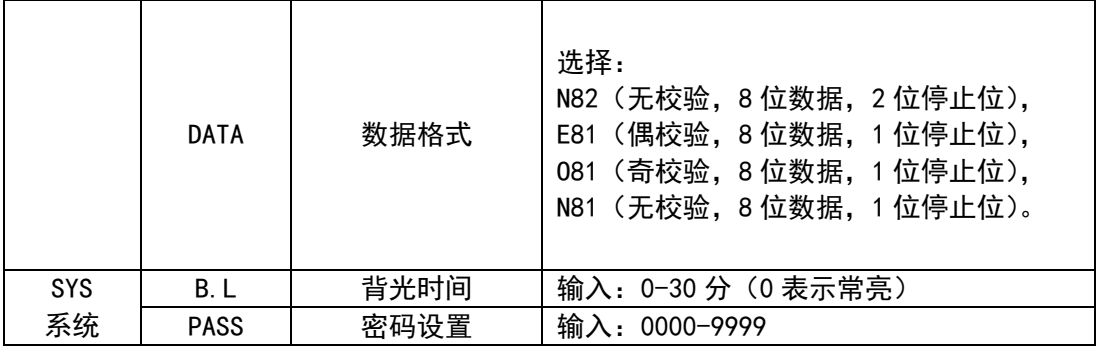

# 七、附录:

1. 参数出厂默认值

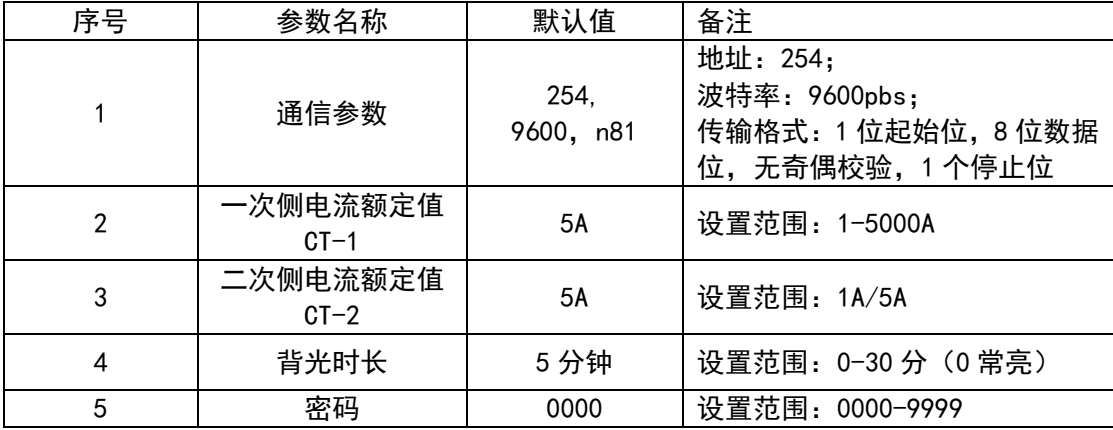

### 北京集智达智能科技有限责任公司

- 地址:北京海淀区上地东路 1 号 盈创动力 E 座 605 室
- 邮编:100085
- 电话:010-58858530/31/32/33
- 传真:010-58858535
- 网址: [www.gemotech.cn](http://www.gemotech.cn/)
- E-mail: marketing@gemotech.cn